### Gravminner

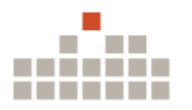

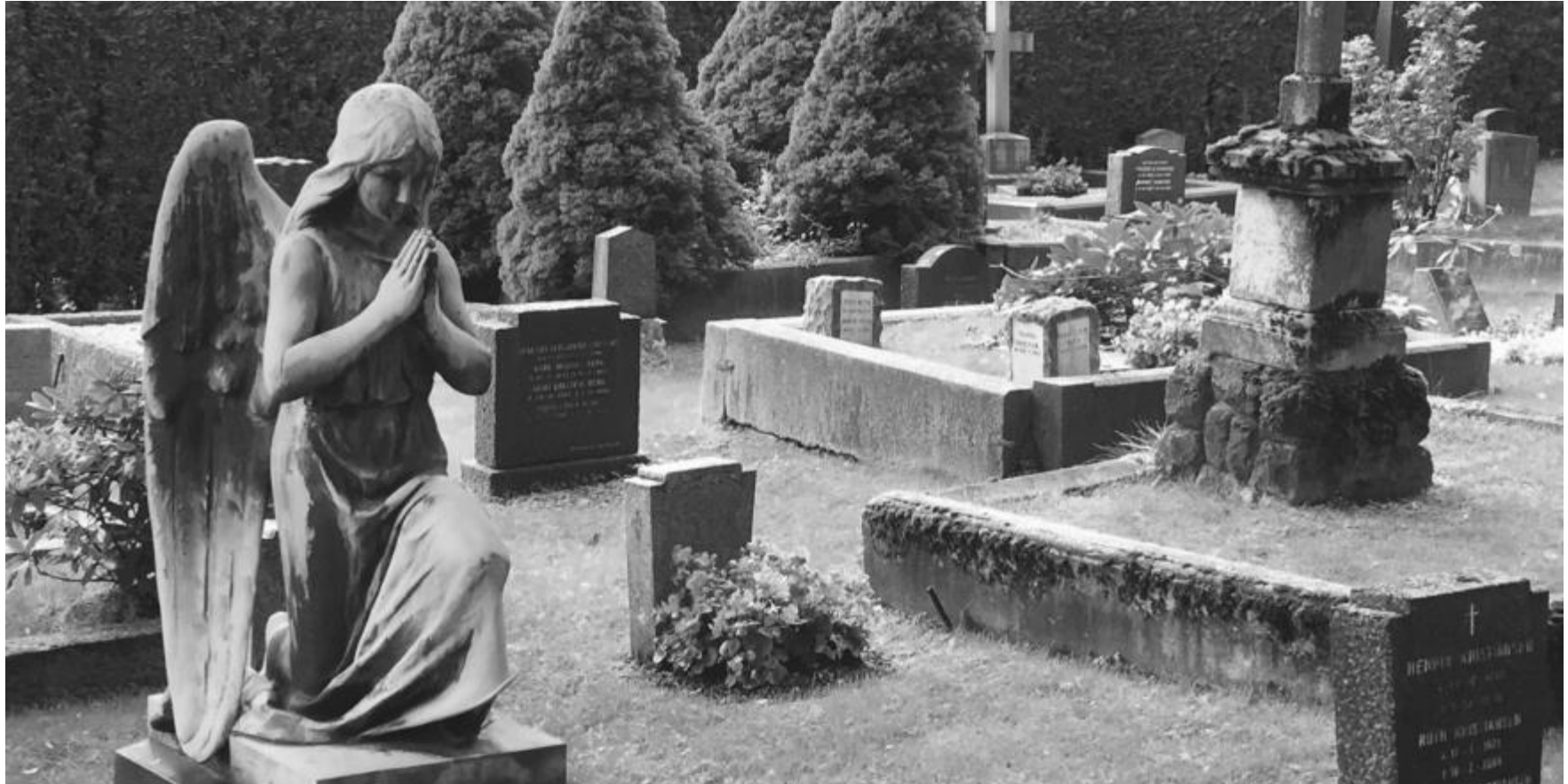

### Finn en grav

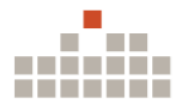

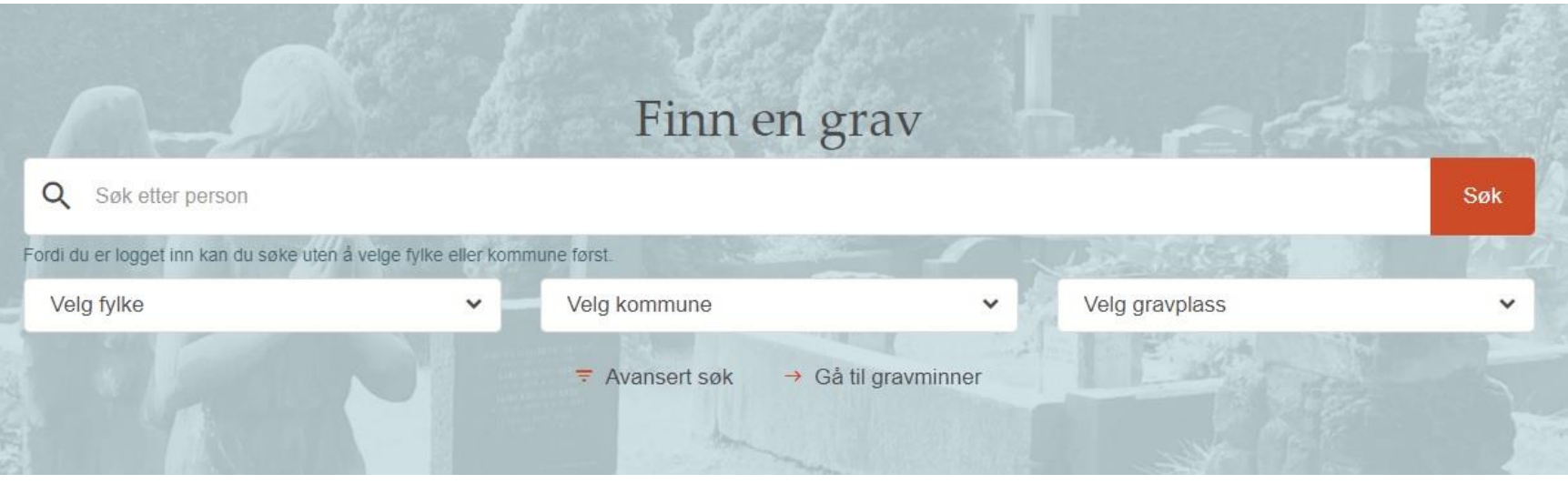

Du kan søke direkte fra forsiden til Slekt og Data. Søking her er et eksakt søk, dvs. du må skrive navnet nøyaktig slik det står i gravminner.

Ikke medlemmer må velge fylke og kommune før de kan søke.

### Finn en grav

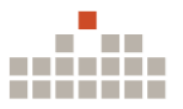

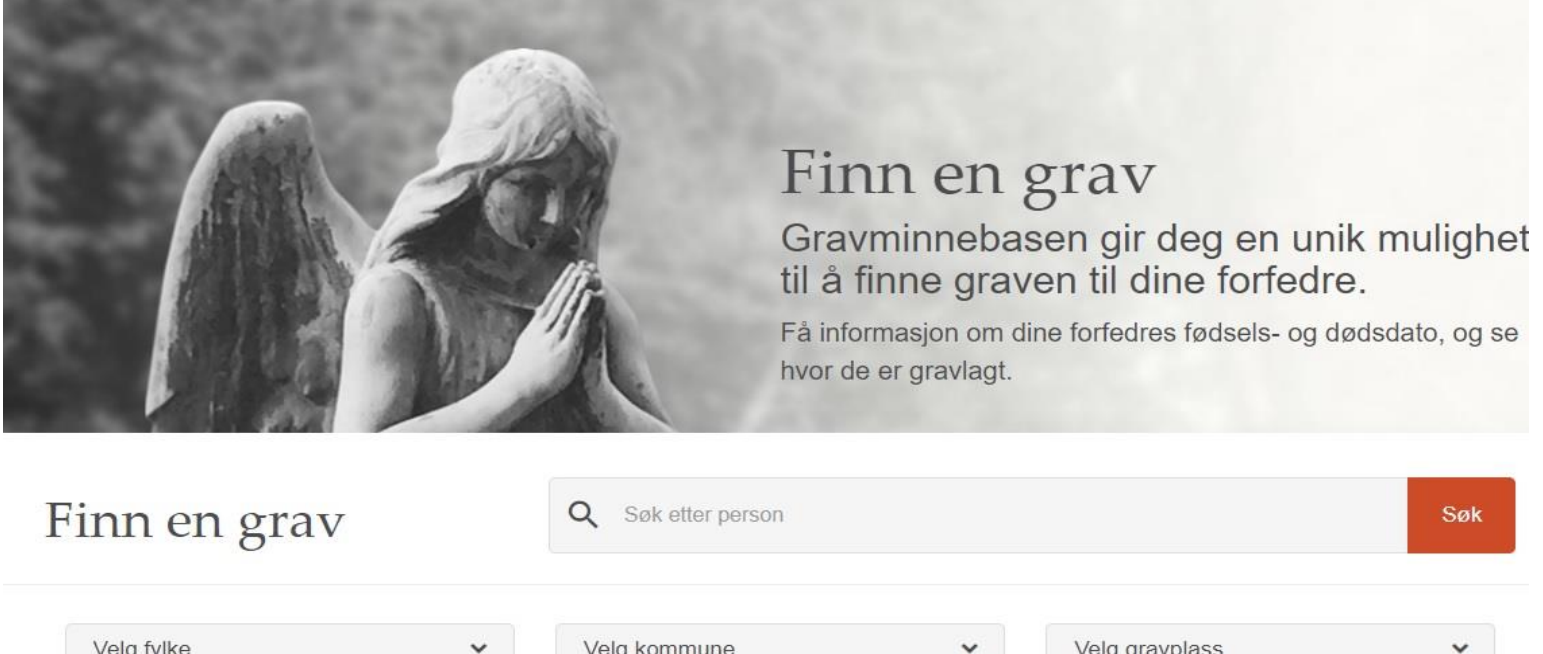

Du kan søke direkte fra forsiden til Gravminner. Søking her er et eksakt søk, dvs. du må skrive navnet nøyaktig slik det står i gravminner.

Ikke medlemmer må velge fylke og kommune før de kan søke.

### Søking med flere variabler

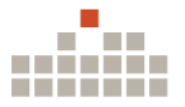

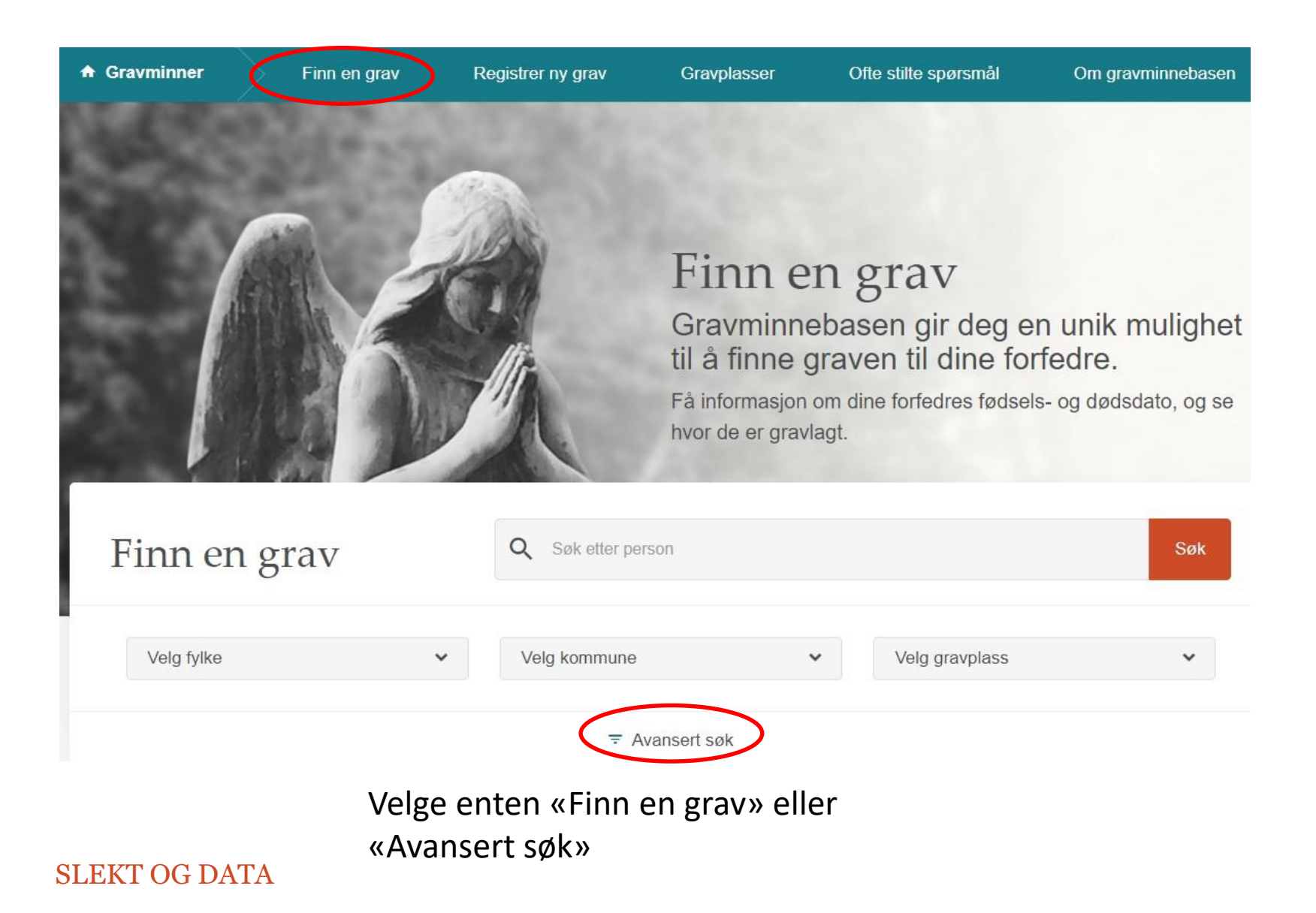

### Mange søkemuligheter

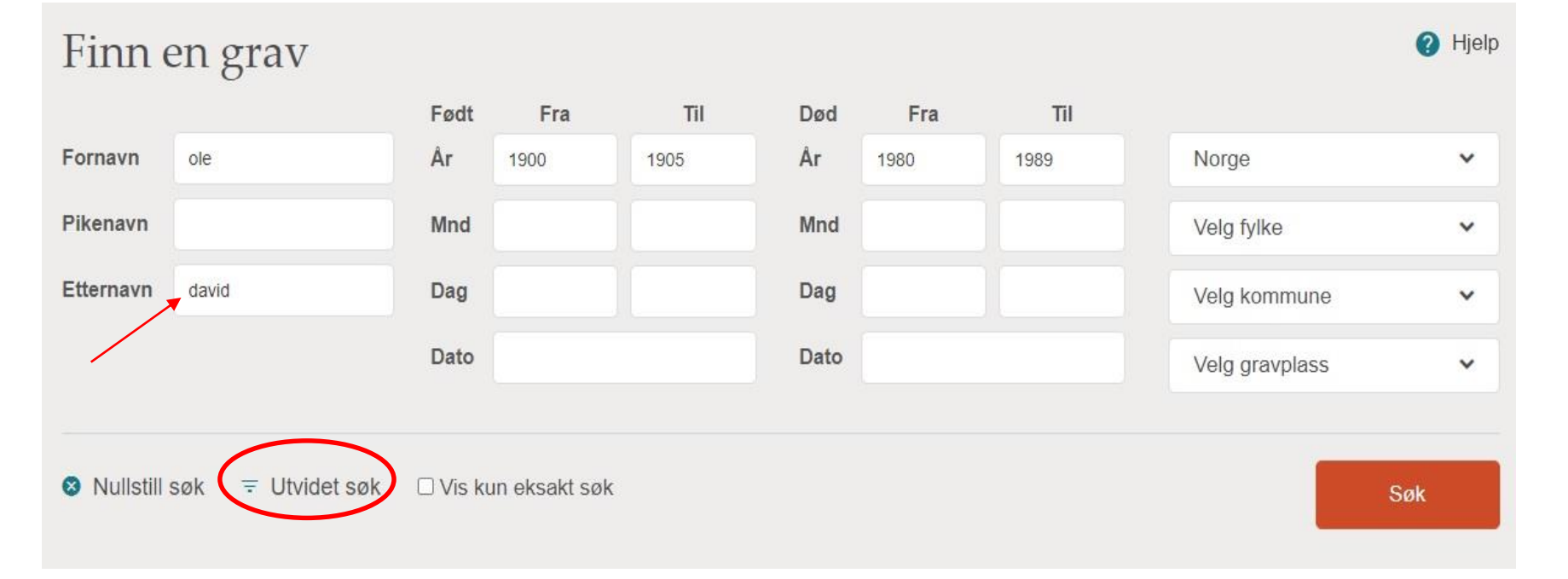

Her søkes det etter en person hvor kun deler av etternavn er lagt inn. Det søkes også bredt på når personen er født og død.

Her finnes også utvidet søk.

Ikke medlemmer må velge fylke og kommune før de kan søke.

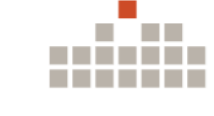

### Utvidet søk

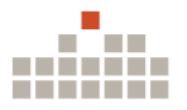

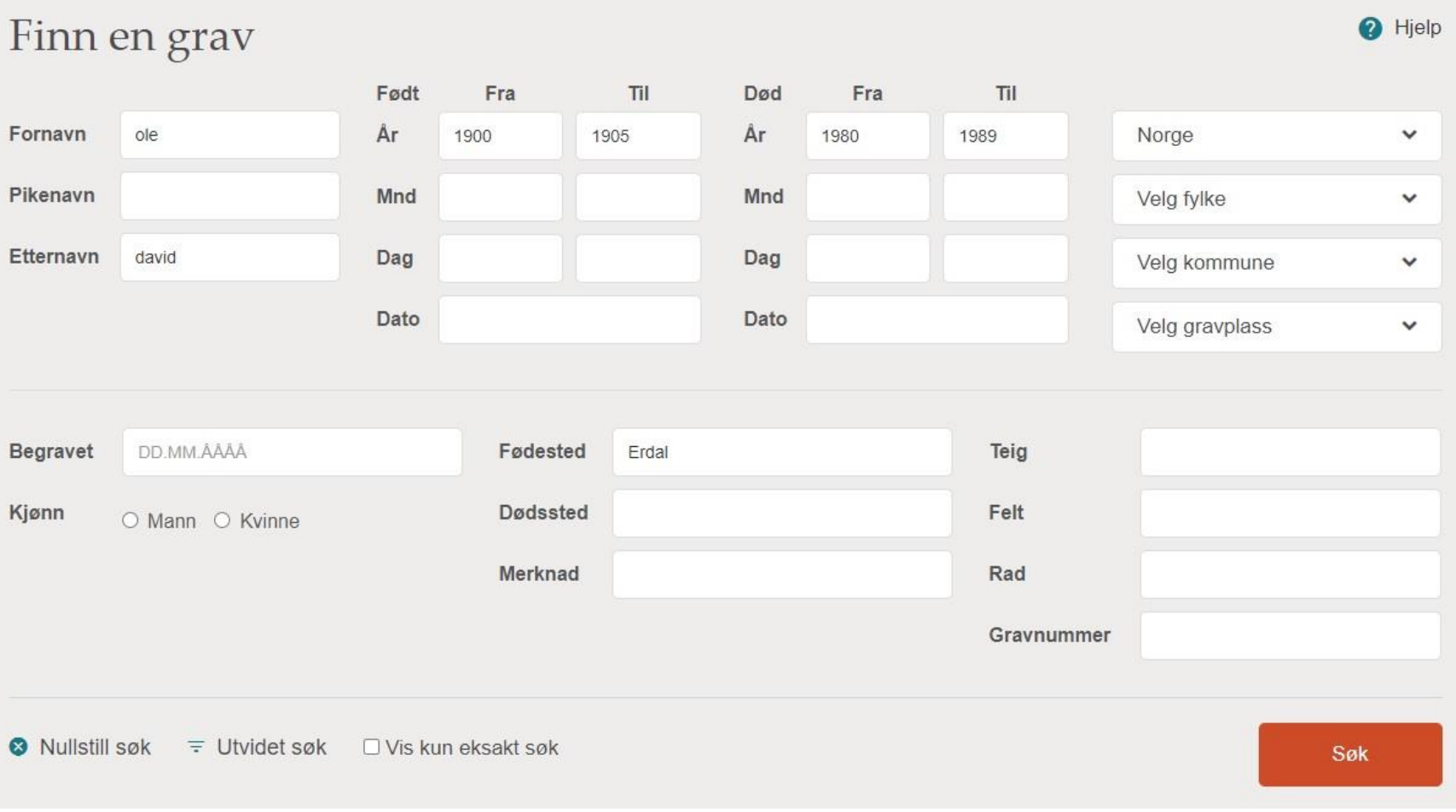

### Nytt søk

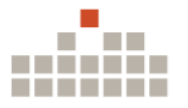

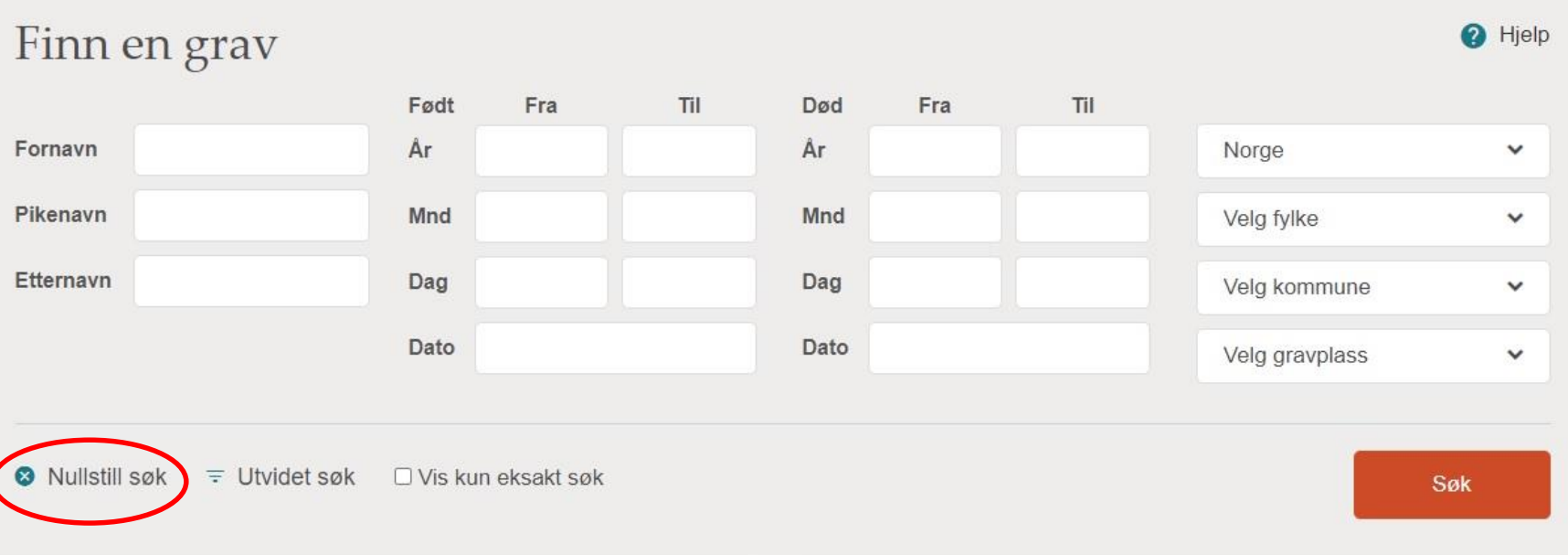

Når man skal søke etter en ny person kan dette gjøres på 2 måter.

- 1. Nullstill søk.
- 2. Du bytter ut teksten du har skrevet inn med ny tekst.

## Generelt søk på en gravplass

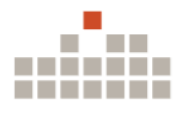

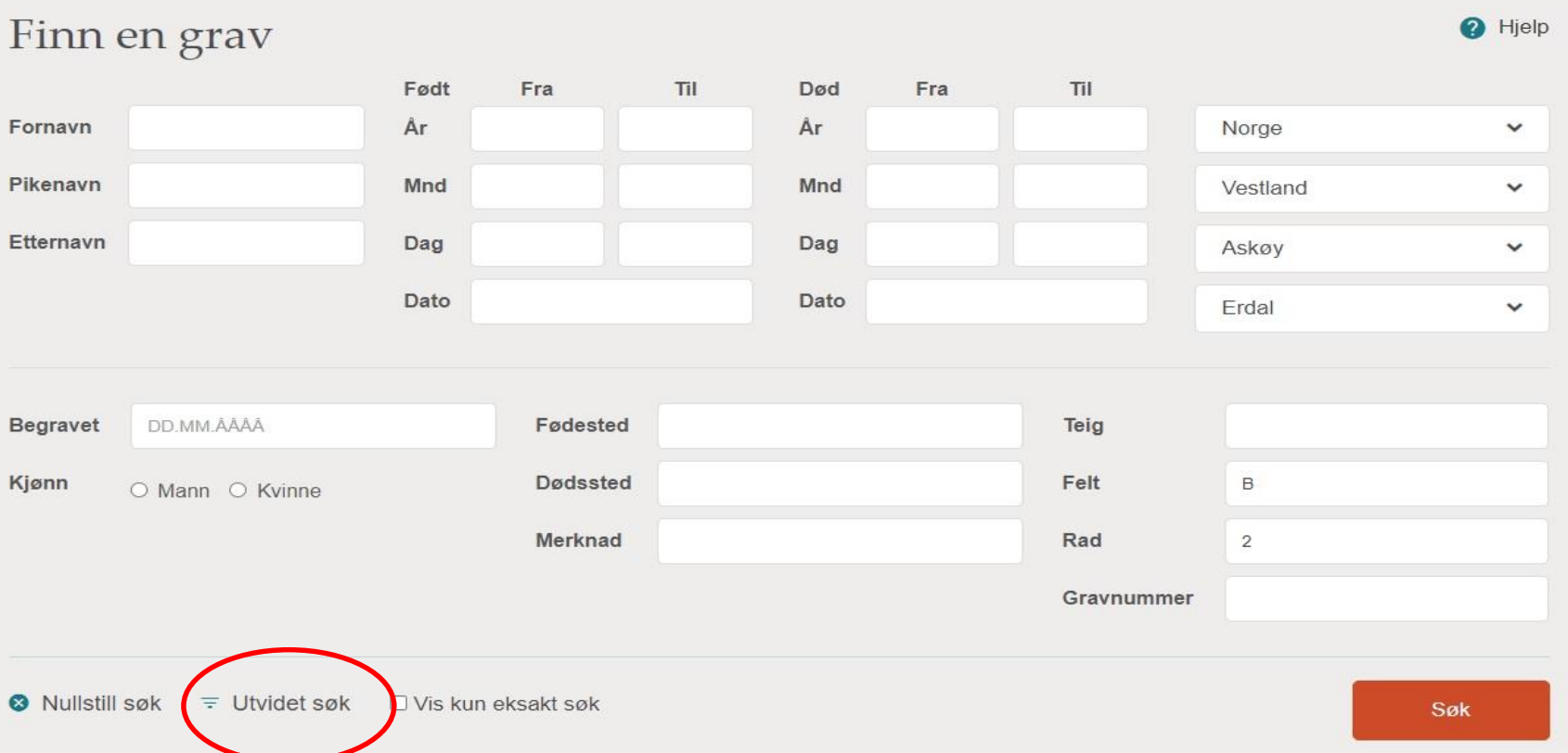

Man kan søke etter personer på en bestemt gravplass og på en bestemt plassering.

- 1. Velg gravplass.
- 2. Velg «Utvidet søk»
- 3. Legg inn felt og/eller rad.

### Treffliste ved søk

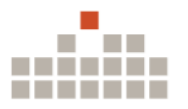

**O** Tilbake

#### Søkeresultater

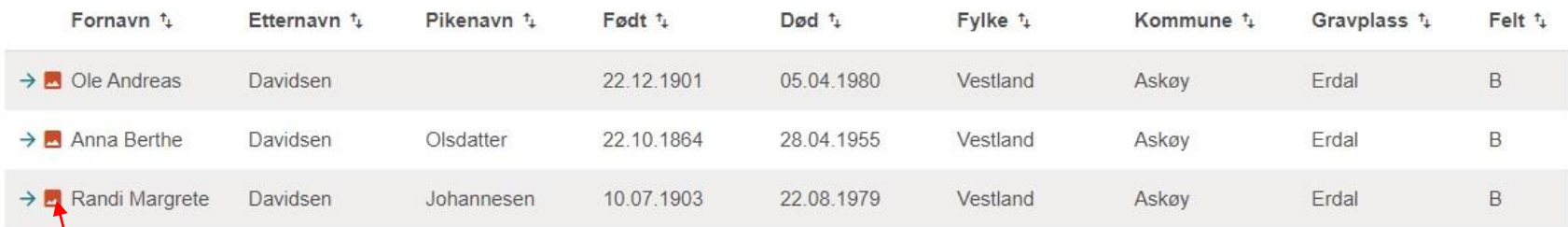

Personer som har bilde, har et bildeikon foran navnet sitt.

Det finnes selvsagt mer informasjon enn det man får frem på trefflisten. Ved å trykke på personens navn, kommer man inn på gravens informasjonsside.

#### Ole Andreas Davidsen

Født 22.12.1901, Død 05.04.1980 Erdal, Askøy, Vestland

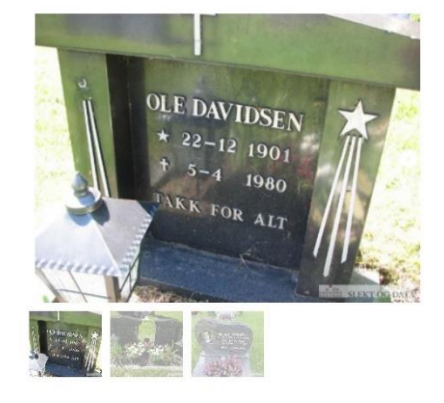

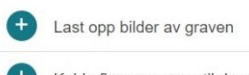

Koble flere personer til denne graven

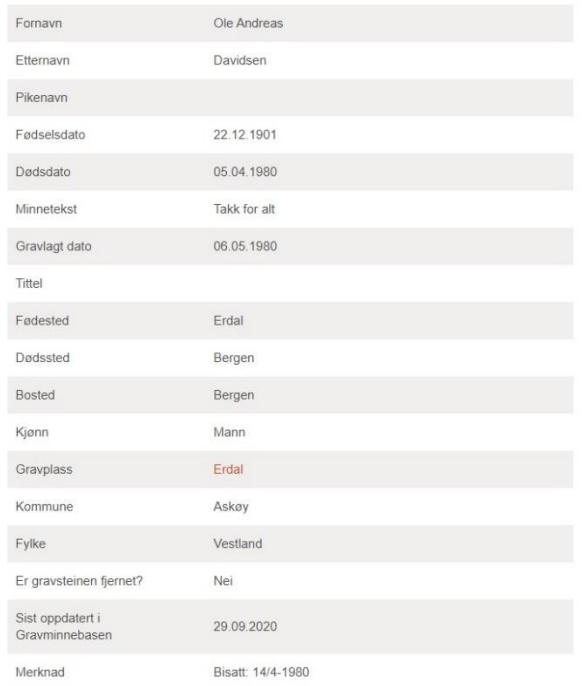

Forslag til endringer

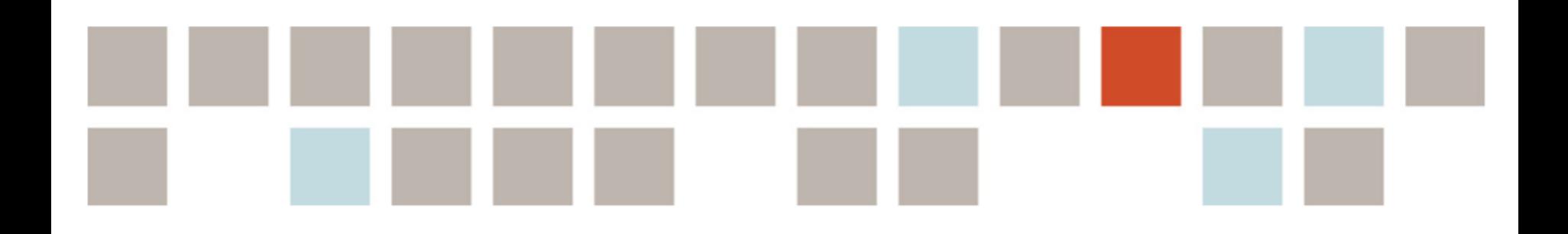

# **Vi gjør slektsforskning enklere!**

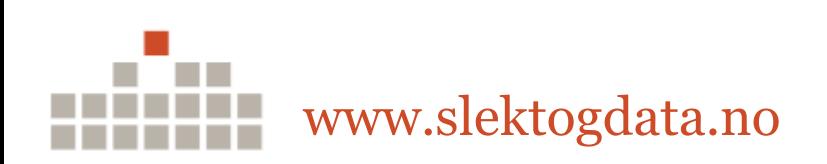